# 2024 年北京师范大学"风逸文学奖"第五届全国中小学生作品征集 活动投稿指南

### 尊敬的投稿人:

感谢您对本活动的支持,为便于各位操作投稿系统,我们编订了指南,内 容共分为以下四个部分:

- 一、特别说明
- 二、准备工作
- 三、系统填写与提交
- 四、投稿咨询

还请您仔细阅读相关内容,做好准备工作,并在截止时间(2024 年 5 月 5 日 24 时)前填写信息、上传稿件并完成提交,感谢您的支持!

## 北京师范大学文学院"风逸文学奖"工作组

#### **2024** 年 **1** 月 **19** 日

## 一、特别说明

1. 本系统面向全国四年级及以上中小学生及教师(含四年级)开放,欢迎您 的参与:

2. 本活动不允许重复投稿,建议集体报名时学校确定好参评作品后,指定好 负责人统一投稿,以免重复;

3. 本系统每一 ID 仅有一次提交机会,还请各位投稿人确认好提交的参评稿 件,保证相关信息填写准确无误后再点击"提交";

4. 本系统仅允许从微信进入填写, 投稿时还请您在微信电脑端打开链接, 使 用电脑投稿;

5. 进入系统后,在网络稳定信号良好的情况下,所填信息及上传文件会自动 保存,关闭问卷后用同一 ID、同一 IP 地址重新登陆时,可以断点续答;

6. 个人投稿,篇目不限;学校集体投稿,不少于 **10** 篇,否则视为无效稿件。

7. 同一学生作品不可跨学段投稿,否则视为无效稿件;

8. 参评文稿正文及其文件名不得包含学校、作者、教师等信息,否则将被视 为无效稿件;

9. 提交作品均为 Word 文稿 doc/docx 格式, 纸张大小为 A4, 单倍行距; 题 目宋体四号字加粗,居中对齐;正文宋体小四号字,左对齐,首行缩进 2 字符;

10. 提交作品均未参与过"风逸文学奖"往届征集与评选,否则将被视为无 效稿件:

11. 投稿前需准备:

#### **①**优秀组织申请表签字盖章 **PDF** 扫描件或照片(如申请则需上传)

## **②**按要求命名的作品文稿(需上传)

## **③**投稿信息统计表(无需上传)

12. 建议各位投稿人,做好信息统计工作,一方面能保证系统中填写信息准 确、高效;另一方面,便于各校留案备查;您在系统中填写信息可以使用复制粘 贴功能,因此建议您统计信息时使用我们提供的表格模板;

13. 您填写的信息统计表无需反馈、无需上传。

## 二、准备工作

### (一)集体报名准备工作

## **1.** 优秀组织申请表填写

如参评优秀组织,需提前填写《优秀组织申请表》,校长签字、加盖学校公 章后扫描为 PDF 文件或用手机拍照存图,要求字迹与印章清晰(如无签字及公 章,则申请无效)。申请参评"优秀组织"不收取任何费用。

## **2.** 稿件整理

(**1**)投稿信息整理。按照如下示例,在 excel 表格中填写好序号、作品题目、 作者姓名、指导教师好学教师请填"无"。下图仅为示例,请各校按 本校实际情况填写信息。

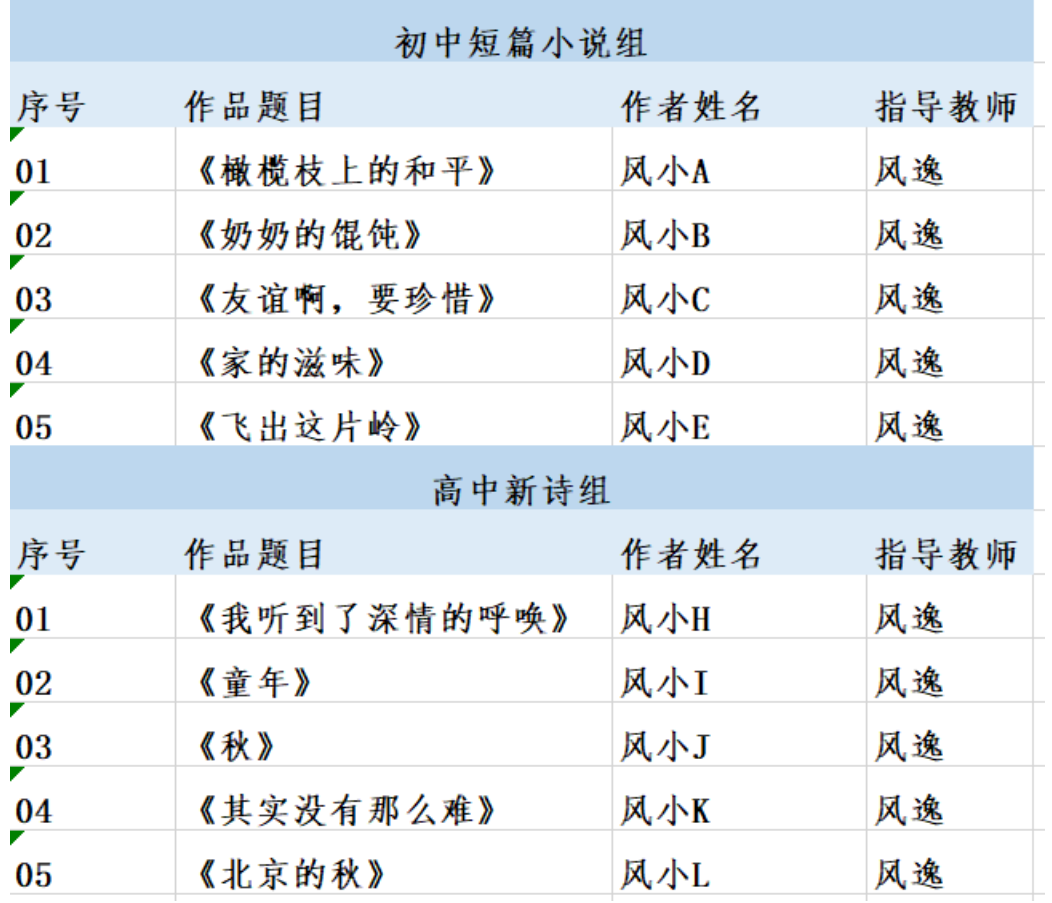

(**2**)参评稿件整理。请将文稿按组别分类,并在相应文件夹内重命名参评作 品文档,命名规则为:序号+《题目》,例如 01《橄榄枝上的和平》;文件名不 得包含作者、指导教师、学校等信息,否则将被视为无效稿件。

注意:提交作品均为 **Word** 文稿 **doc/docx** 格式,纸张大小为 **A4**,单倍行 距;题目宋体四号字加粗,居中对齐;正文宋体小四号字,左对齐,首行缩进 **2** 字符。

下图为文件归类示例:

3

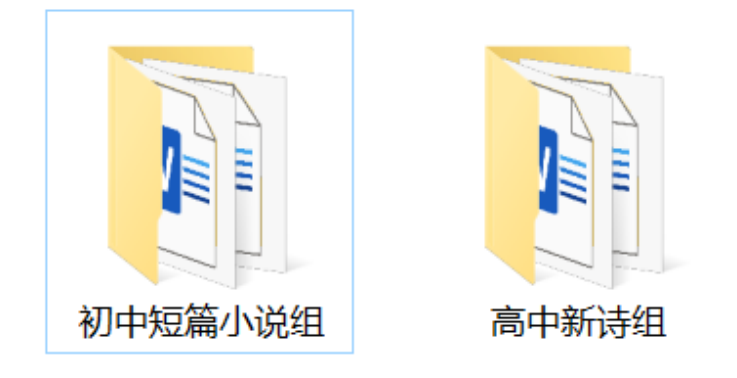

投稿指南 > 投稿文件 > 高中新诗组

## 名称

【】01《我听到了深情的呼唤》.docx

 $\hat{\phantom{a}}$ 

- **□ 02 《童年》.docx**
- 【四】 03 《秋》 .docx
- □ 04《其实没有那么难》.docx
- (回 05《北京的秋》.docx

温馨提示: 整理时请确保作品与序号、题目、作者、指导教师对应无误;确保 命名文档和表格信息对应无误。如因信息统计失误影响最终评选结果,主办方 不承担相应责任。

## (二)个人报名准备工作

1.同一 IP、同一设备、同一作者只能填写一次系统。个人投稿的作品请分别操 作上传投稿系统。

2.准备投稿作品的电子版文件,命名规则为:《题目》,如:《香蕉的旅行》。

文件名不得包含作者、指导教师、学校等信息,否则将被视为无效稿件。

注意:提交作品均为 **Word** 文稿 **doc/docx** 格式,纸张大小为 **A4**,单倍行距; 题目宋体四号字加粗,居中对齐;正文宋体小四号字,左对齐,首行缩进 **2** 字 符。

4

# 三、系统填写与提交

## (一)准备工作

l 使用电脑微信打开链接:https://www.wjx.cn/vm/Ot1UUqn.aspx 仔细阅读第一页的投稿须知。

注意:每一 ID 仅有一次投稿机会,不可重复投稿。问卷已经设置自动保

存,关闭问卷后用同一 ID、同一 IP 地址重新登陆时,可断点续答。

各位同学和老师:

你们好!

欢迎你们参与北京师范大学2024年"风逸文学奖"第五届全国中小学生作品征集活动。本活动设 置线上投稿通道, 仅能通过投稿系统投稿。每个ID仅有一次填写和提交机会, 您在完成信息填写、 稿件上传后,请先"点击预览"确认所有内容无误后再点击"提交",提交截止时间为2024年5月5日24 时。

为保障征集评选公平、公正, 保证您的全部投稿能作为有效稿件参评, 请您在投稿之前先阅读 投稿承诺书并签名。

本通道面向全国中小学生及教师开放,感谢您的参与,期待您的来稿作品在本次活动脱颖而出!

北京师范大学文学院 "风逸文学奖"工作组

**●** 勾选第一题的全部选项。并在第二题空白处绘制签名(需签负责人姓名, 示例图片仅为参考),点击"确定并上传"。签名提交主办方即认定负责人 做出相应承诺,如有违反则视为无效稿件,所获奖励也将悉数收回。

- \*1.为保证征集评选公平公正,保证您提交的全部投稿能作为有效稿件参与评选,请您仔细阅读 以下内容, 勾选以下7项并承诺【最多选择7项】
	- ✔ 投稿人均是自愿参加2024年北京师范大学"风逸文学奖"第五届全国中小学生作品征集, 您在本 通道填写的信息均与事实相符;
	- ✔ 提交作品全部由学生本人原创,不存在抄袭、冒名顶替、与他人合力完成等情况;
	- √ 提交作品均未经任何形式公开发表或获奖,未在任何平台(包括但不限于微博、博客、QQ空 间、豆瓣、微信公众号、微信朋友圈、文学类网站等互联网平台)发布,目未用于其他赛事;
	- 提交作品格式均为Word文稿, 纸张大小为A4, 单倍行距, 题目宋体四号字加粗, 正文宋体小 四号字:
	- ■提交作品文稿中、稿件的文件名均没有任何身份标记,包括但不限于个人姓名、笔名、学校、 班级等内容;
	- √ 提交作品均未参与过"风逸文学奖"往届征集与评选;
	- ▼ 所有作品一经参评,即视为同意主办方拥有对其公开展示的权利; 在原创作者知情条件下, 主 办方有对入围作品推荐发表、印刷出版、推广改编等权利,任何机构和个人不得擅自抄袭、出 版或改编入围作品。
- \*2. 上述内容如有违反, 稿件将被主办方视为无效 投稿, 无法参评; 若授予奖项, 所有奖励将悉数 收回,且作者本人无法参与本奖项的所有征集。

#### 请您阅读以上承诺内容,并在勾选后签名。

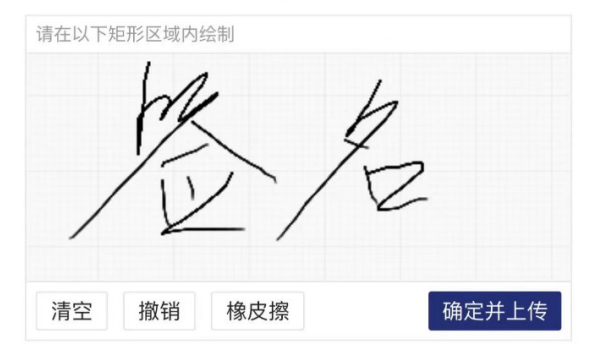

选择您的报名方式:

- \*3. 您的报名方式
	- ○集体
	- ○个人

后续根据报名方式不同,系统填写与提交内容不同。

(二)系统填写

## 1.集体报名系统填写与提交

● 请根据提示填写4、5题。请务必输入正确的学校全称、正确的教师手机 号、微信号, 便于后续联络。

\*4. 请填写学校名称

请填写学校全称, 如参与评选优秀组织, 需与优秀组织申请表上学校名称一致。

(示例) 北京师范大学文学院

\*5. 请填写集体报名负责人信息

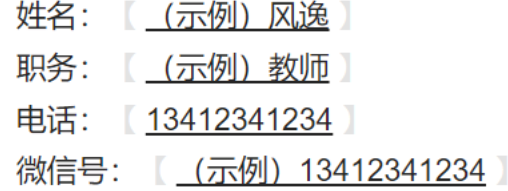

请务必填写正确的联系方式。

● 根据提示填写 5、6 两题。如无稿件或无师生参与, 可填写"0"

\*6. 请在相应空格内填写稿件数量, 如该学段该文体无稿件, 请填"0"

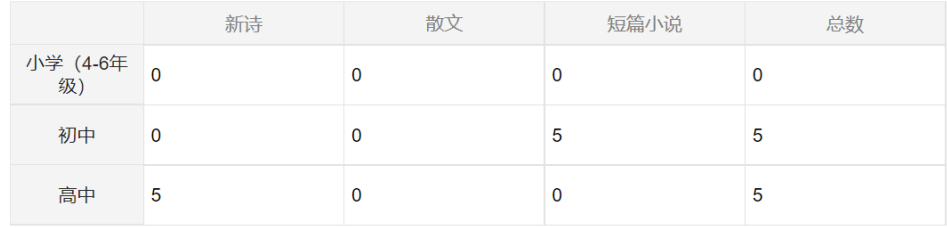

\*7. 请在相应空格内填写投稿学生与指导教师的人数, 如该学段无师生参与, 请填"0"

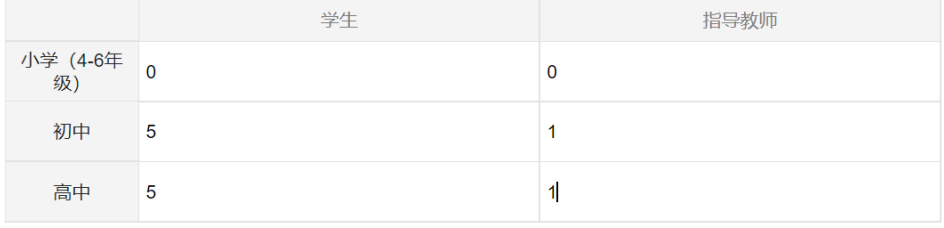

温馨提示: 每所校每一学段(即小学、初中、高中任意一个学段) 稿件总数不超

## 过 **100** 篇;若某一学段超过 **100** 篇,可先与主办方工作人员联系。

- 如参评优秀组织,请选"是",并提交参评文件。如不参评,请选择"否"
	- \* 7. 是否参评优秀组织
		- O是
		- ○否

#### 下载优秀组织申请表请点击此处

\*8. 请上传由校长签字并加盖公章的优秀组织参评文件, 格式需为PDF或照片

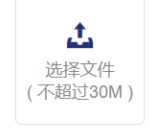

● 请在第 10 题处选择投稿学段(可多选)

- \*10. (集体报名) 请选择学段【多选题】
	- □小学组
	- □初中组
	- □ 高中组

在后续题目中选择参评文体,即出现投稿上传选项

- \*15. 初中组文体【多选题】
	- □新诗组

√ 短篇小说组

□散文组

\*17. 初中短篇小说组稿件上传

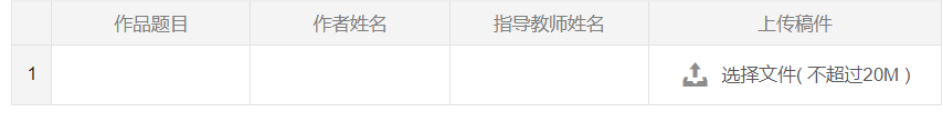

温馨提示:

可以根据具体投稿情况,自主增加、减少表格行数。

在之前填写的投稿信息 **excel** 表格中批量选中单元格,可批量复制到系统表格 中,无需逐个复制填写,无需复制序号列。

操作示例:

Ø 点击"增加"按钮,提前增设好相应表格行数。如投稿 5 篇,则增加表格 行数至 5 行。

注意:因为表格最多只能增设 100 行,如某一组别投稿超过 **100** 篇,请提 前联系工作人员。

\*17. 初中短篇小说组稿件上传

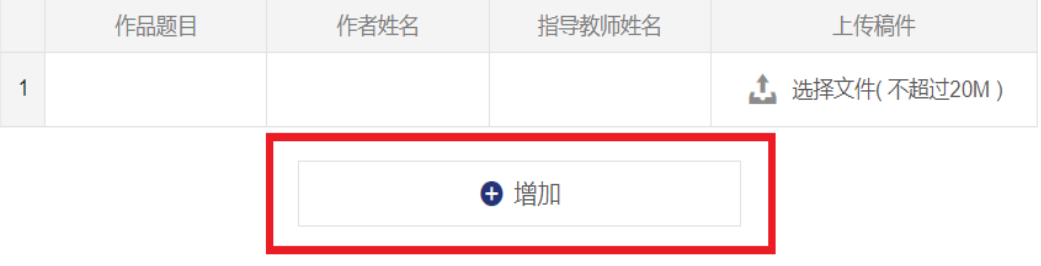

Ø 在电脑本地 excel 表格中鼠标选中需要填写的内容,单击鼠标右键选择复

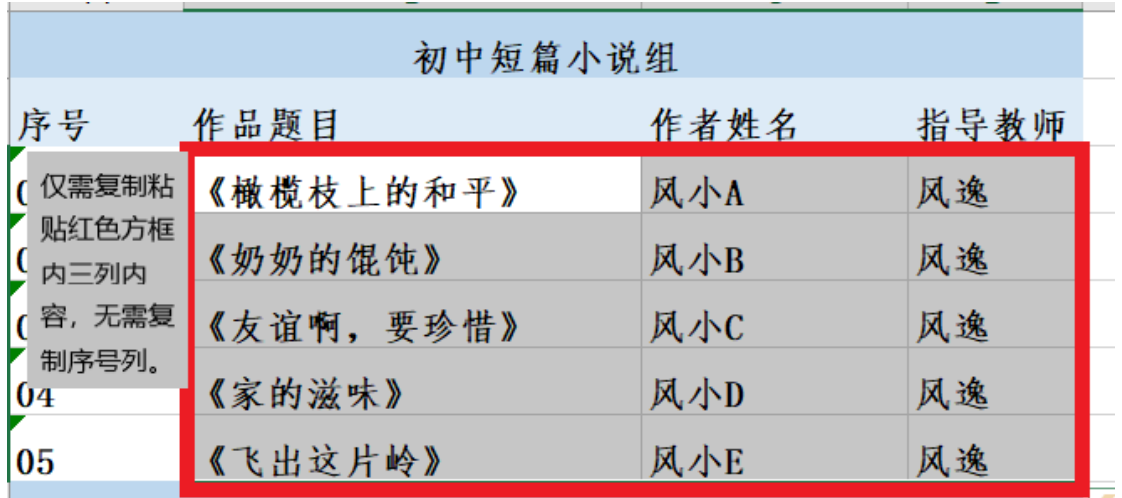

制。图中红色边框区域为复制范围。

Ø 鼠标光标点击移动至第一行、第一列的单元格中,鼠标右键选择粘贴,即

可快速实现批量填写投稿信息。如下图:

\*17. 初中短篇小说组稿件上传

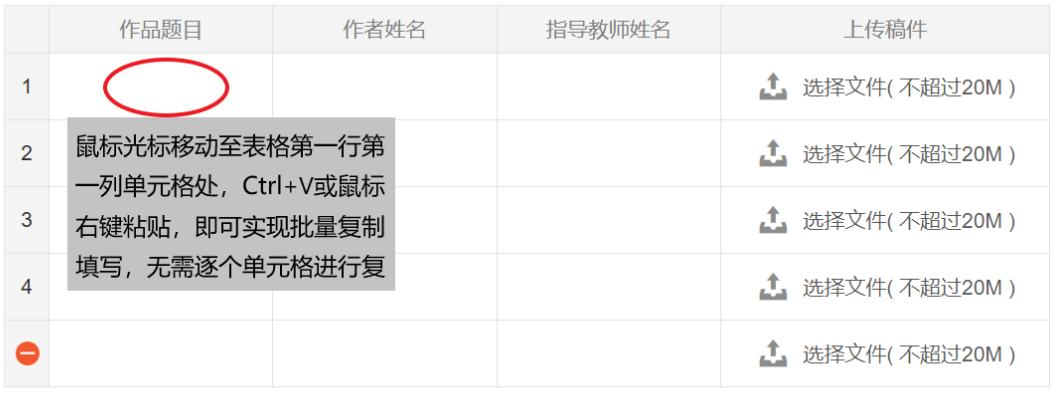

← 增加

\*17. 初中短篇小说组稿件上传

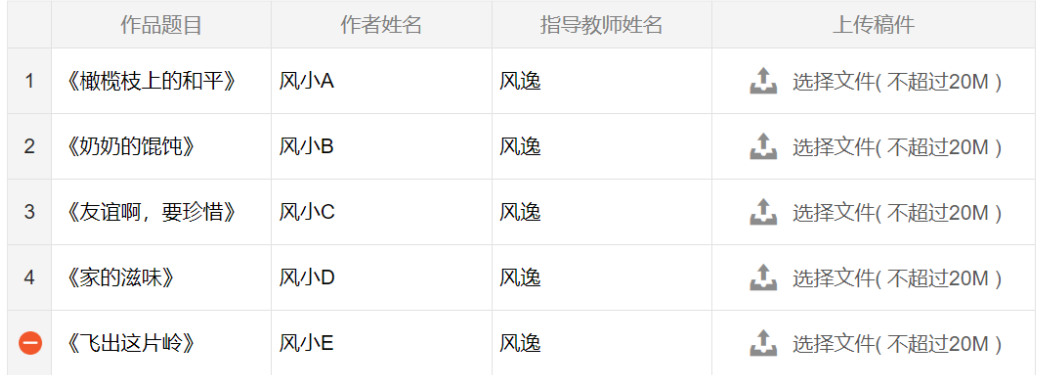

- Ø 在最后一列按照文件夹中的顺序,逐个点击上传稿件文档即可。注意稿件 需与表格中作品题目、作者姓名等一一对应。
	- \*17. 初中短篇小说组稿件上传

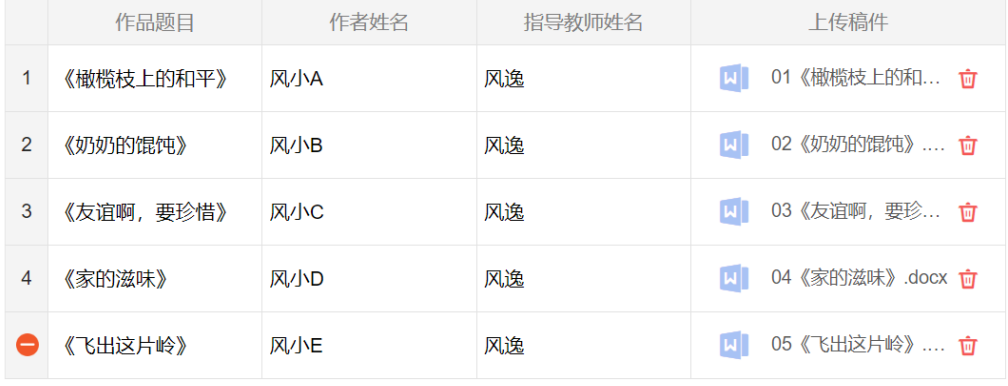

> 信息填写与文件上传有误, 需要删除的, 需点击对应单元格进行删除操 作。表格左侧减号按钮只用于表格行数的增减,不会删除表格已填写内 容。

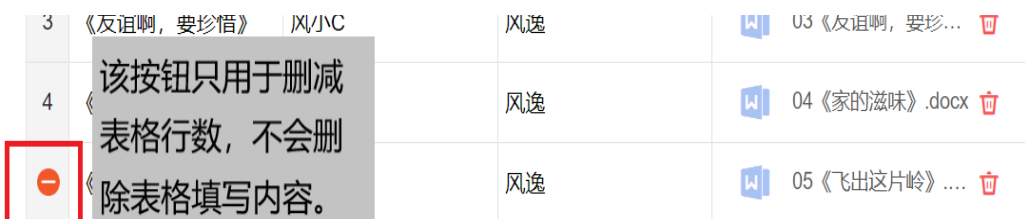

## 2.个人报名系统填写与提交

根据提示填写个人基本信息(23-31题):

\* 23. 请填写您的姓名

\* 24. 请填写您的性别

请选择

\* 25. 请选择您的民族

请选择

\* 26. 请填写学校名称

请填写学校**全称。** 

 $\overline{\phantom{0}}$ 

\*27. 请填写班级

\* 28. 请选择学校所在省份城市与地区:

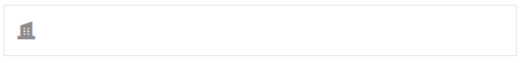

\*29. 请输入您的手机号码:

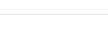

 $\Box$ 

\*30. 请输入您的微信号

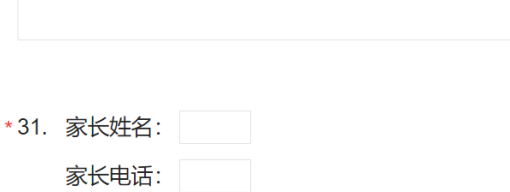

● 选择对应的学段、组别,填写投稿的稿件数量。

(不需要添加单位, 仅填写阿拉伯数字即可, 如投稿 1 篇高中新诗组作

品, 在空格处填写"1"即可。)

\*32. (个人报名) 请选择学段

○小学组

- ○初中组
- 高中组

\*35. (高中组) 请填写参与组别与数量【最少选择1项】

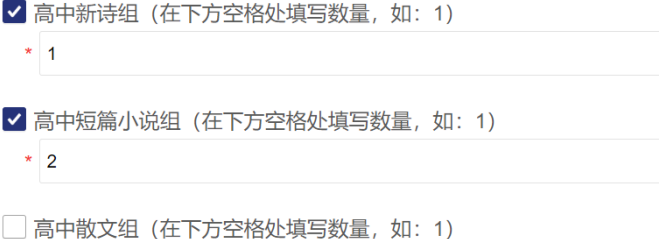

- l 选择学段、组别后,出现稿件提交按钮,根据提示填写并上传投稿文件。
- \*39. 初中新诗组稿件上传

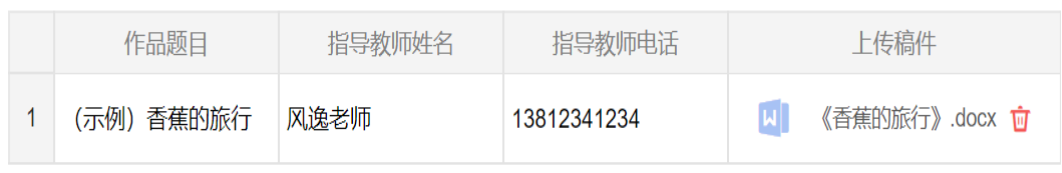

# (三)系统提交

l 所有投稿信息填写完毕后,请务必仔细预览答卷、检查填写内容。

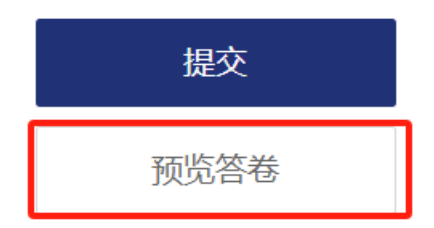

● 如填写内容有误,点击页尾"上一页""下一页"按钮切换修改。

下一页 上一页

● 预览无误后,点击"提交",则出现验证提示,请点击并验证

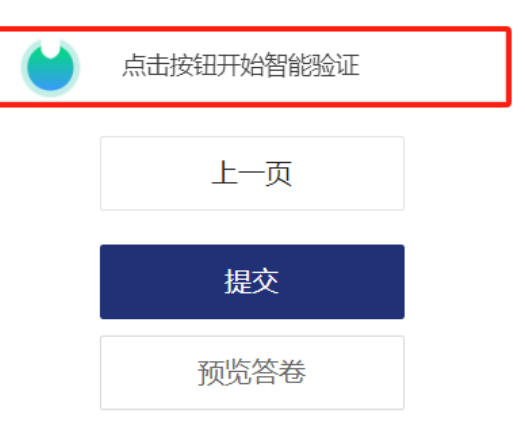

问卷一经提交,不可修改、不可重复投稿。答卷成功提交后会出现如下界 面:

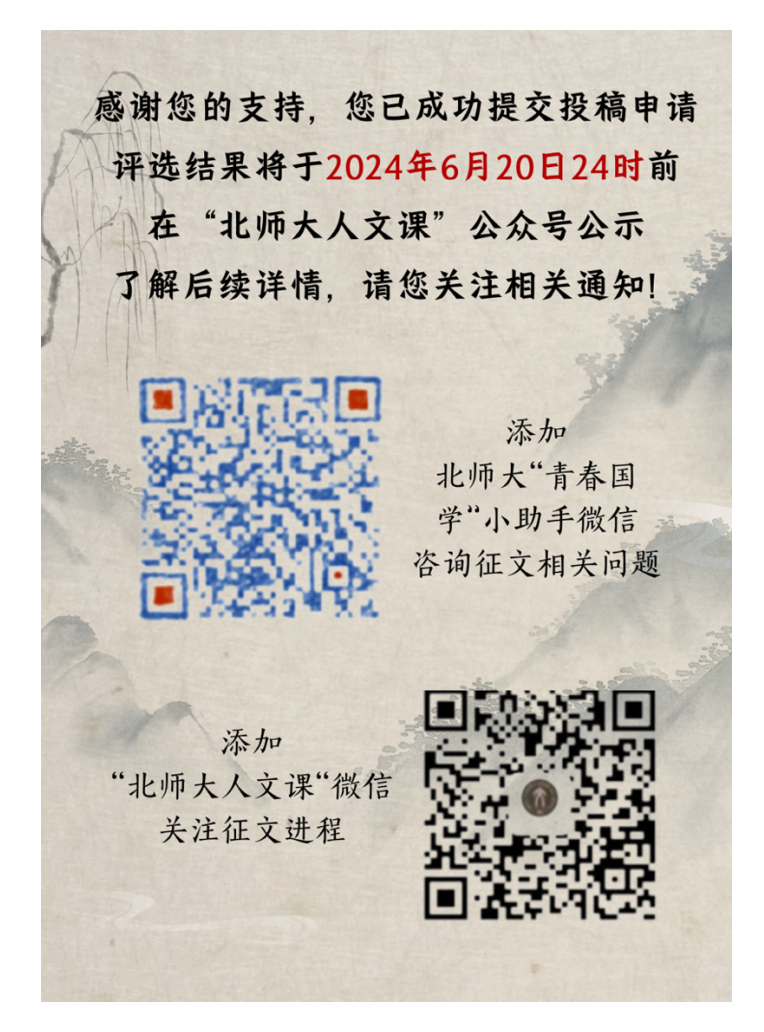

## 四、投稿咨询

由于本系统上线不久,尽管经过多次测试,难免仍有不尽如人意之处;有些 特殊情形我们事前可能考虑不周,如您投稿遇到疑难及问题,请拨打下列电话咨 询,我们一定尽力为您解决!

北师大文学院发展合作中心 座机 010-58800528(请于工作日 9-12 点、14-19 点拨打) 北师大文学院 徐怡洋 18736547963 北师大文学院 江雪 18614089868